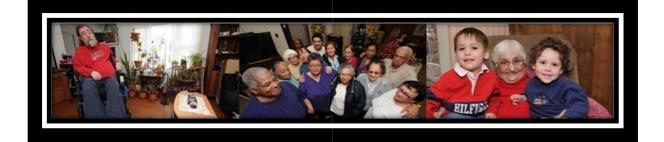

# CADER Online Training Program Registration, Enrollment and Course Access

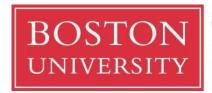

Center for Aging and Disability Education and Research Boston University School of Social Work

264 Bay State Road Boston, MA 02215 617-358-2626 cader@bu.edu

UNAUTHORIZED REPRODUCTION PROHIBITED:

This document is intended for use only by parties authorized by the Center for Aging and Disability Education and Research. It may not be photocopied or reproduced by any other means except as stipulated by contractual agreement with CADER. Unauthorized reproduction is prohibited by law.

Copyright © 2017, Center for Aging and Disability Education and Research, All Rights Reserved.

### Table of Contents

| Technology Requirements                                                                                     | 3  |
|----------------------------------------------------------------------------------------------------|----|
| Registering with Boston University CADER                                                                    | 3  |
| Returning CADER Learners                                                                                    | 3  |
| New CADER Learners                                                                                          | 3  |
| Section One                                                                                                 | 4  |
| Request a New Account                                                                                       | 4  |
| Section 2                                                                                                   | 13 |
| Enrolling in the Online Program                                                                             | 13 |
| Section 3                                                                                                   | 18 |
| Access Online Courses                                                                                       | 18 |
| FREQUENTLY ASKED                                                                                            | 20 |
| QUESTIONS                                                                                                   | 20 |
| I've never taken a course online. What are the technical requirements?                                      | 21 |
| The minimum system requirements needed to take this course are summarized in the table below. The preferred |    |
| internet browser for viewing this course is Mozilla Firefox to ensure an optimal learning experience        | 21 |

## **Technology Requirements**

All participants must have access to a computer with internet access, as well as sound and video-playing capabilities. No special software or hardware is required to take the online training. If necessary, work with a member of your IT staff in order to ensure that you can see the multimedia components of the course such as video and moving graphics.

### **Registering with Boston University CADER**

The first step in the process is to register with Boston University CADER. The screen shots below take you through the process step by step. If you have any questions as you go through this process, please contact us at (617) 358-2626 or <u>cader@bu.edu</u>.

### **Returning CADER Learners**

Returning learners can skip to page 13 and begin with Section Two (Enrollment process).

### **New CADER Learners**

Will need to begin with the steps outline on page 4 (Section One).

# **Section One**

## **Request a New Account**

### Step 1: Go to <a href="http://sites.bu.edu/conntraining/">http://sites.bu.edu/conntraining/</a> and click on Step 1: Request a New Account

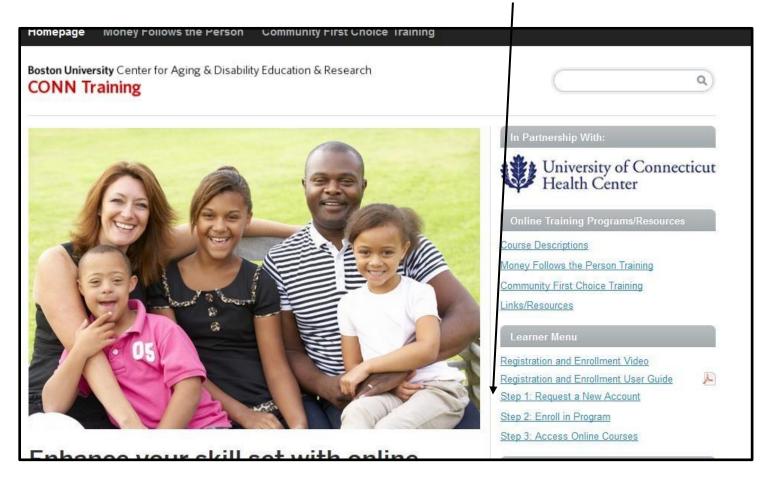

**Step 2** – Enter your email address in the *Email* and *Verify Email* boxes. Then type in your legal first and last name. Click Proceed. **Your email address will become your BU LOGIN NAME.** 

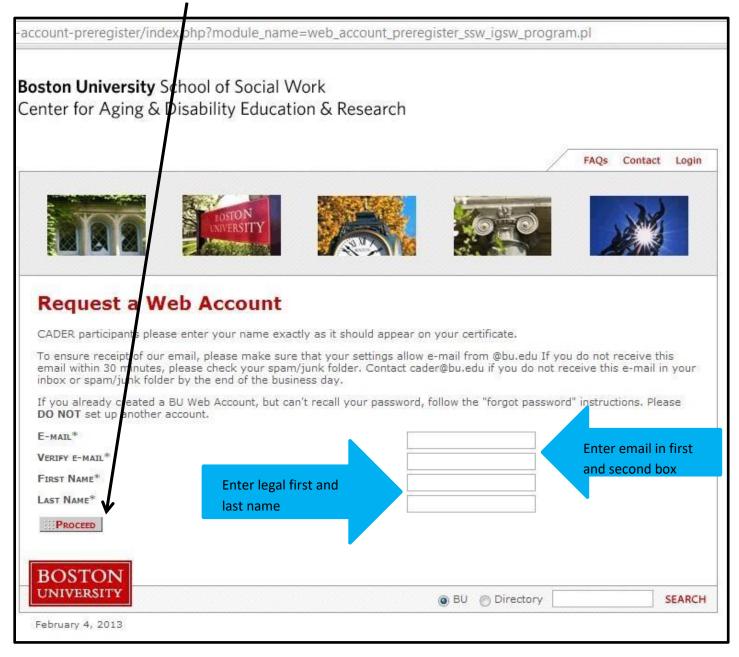

**Step 3** – You should then see a Confirmation page instructing you to access your email inbox in order to continue with registration. If you do not receive an email from <u>cader@bu.edu</u> within 30 minutes, please check your spam/junk folders.

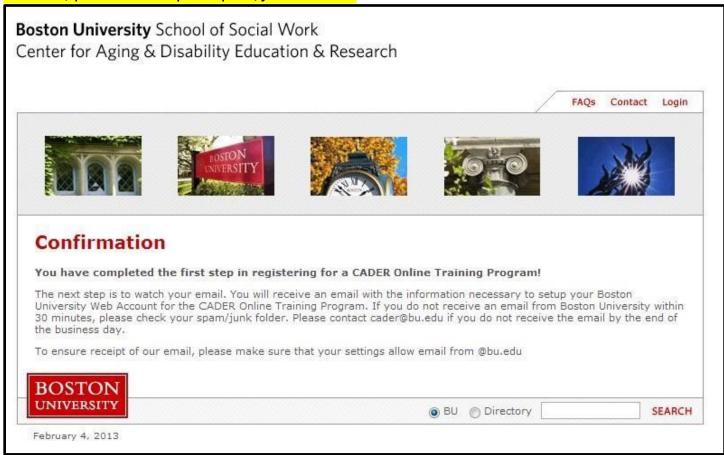

#### **Step 4** – Click on your unique link to create a password and finish registration.

| Dear ( | Cader |
|--------|-------|
|--------|-------|

You have been pre-registered for a Boston University Web Account for your CADER Online Training Program. Your Web Account login name will be the email address you provided: caderdemo264@gmail.com.

Please click on the link below to create your password and finalize your account setup; https://weblogin.bu.edu/buweb/register?p=ewi49459482

PLEASE REMEMBER TO DOCUMENT AND SAVE A COPY OF YOUR PASSWORD FOR FUTURE REFERENCE.

If you need help completing your Boston University account, please contact us at web-account-manager@bu.edu.

REMEMBER: Boston University will not ask you for sensitive personal information (such as your password, credit card and bank account numbers, social security, etc.) in an email.

**Step 5** – You will be asked to confirm your identity by entering your last name. Next, create your password and security questions.

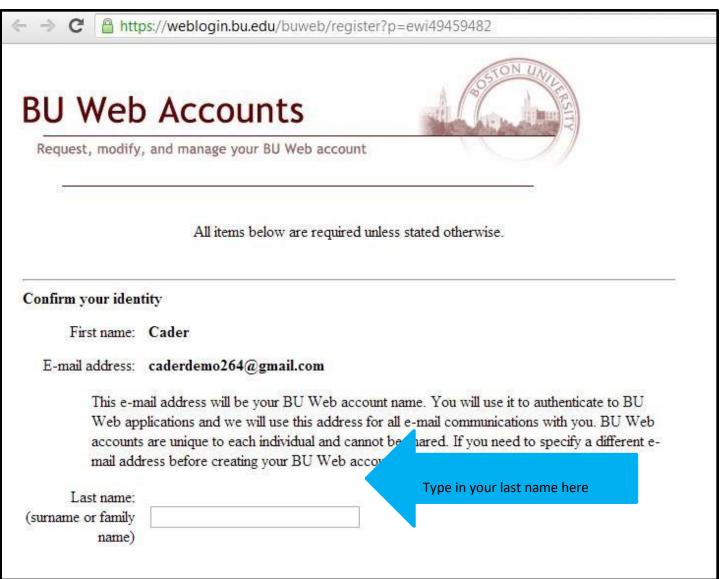

(screen 2 of 2)

| Passwords:                                      |                                                                                         |                                                                                                    |
|-------------------------------------------------|-----------------------------------------------------------------------------------------|----------------------------------------------------------------------------------------------------|
| • Cannot be (bu                                 | ist 6 characters long but n<br>it may contain) a single Er<br>part of your name or e-ma | nglish or foreign word or name found in our word list                                                                                                    |
| Passwords are case                              | sensitive, e.g., "P" and "p'                                                            | are not the same.                                                                                                    |
| Password:<br>Retype Password:                   |                                                                                         | CADER recommends your password is at<br>least 6 characters long and contains at<br>least one number and one capital letter.                                                                             |
| 5                                               |                                                                                         | Passwords are case sensitive.                                                                                                    |
| forget it. If you forge<br>recreate your accour | t both your password and<br>nt.<br>d answer are required. If y                          | ord), so that you can easily reset your password yourself if you<br>I the answer(s) to your question(s), you will need to seek help to<br>you specify a second question and answer, both questions must |
| Question 1:                                     | Choose                                                                                  | Create a password reset                                                                                                    |
| Answer 1:                                       |                                                                                         | security question and answer                                                                                                    |
| Question 2:                                     | Optional                                                                                | •                                                                                                    |
| Answer 2:                                       |                                                                                         |                                                                                                    |
| BC                                              |                                                                                         |                                                                                                    |
| Conditions of U                                 |                                                                                         | Click here to accept the conditions<br>and create an account.                                                                                                    |
|                                                 | Accept these conditions a                                                               | nd create account Cancel account request                                                                                                    |

Step 6 – You will then see a confirmation page and click Continue

| equest, modify, and                  | manage your BU Web account       |  |
|--------------------------------------|----------------------------------|--|
| BU Wel                               | account registration is complete |  |
| First name:                          | Cader                            |  |
| Last name:<br>urname or family name) | DemoAccount                      |  |
| U Web account name:                  | caderdemo264@gmail.com           |  |
|                                      | Continue                         |  |

IF PROMPTED TO LOGIN, CLICK ON "I created a BU Web Account and have a CADER login name and password". Enter your BU Login Name (your email address)

and password. If you are not prompted to login, then you will be directed to a personal profile. (see below).

# Step 7 – You must <u>complete the entire profile</u> and click SAVE to activate your account. All fields except License Number are required.

(screen 1 of 2)

| <b>Boston University</b> Schoo<br>Center for Aging & Disat | ol of Social Work<br>Dility Education & Research | This Site | SEARCH                      |
|------------------------------------------------------------|--------------------------------------------------|-----------|-----------------------------|
| BROWSE CATALOG                                             |                                                  |           |                             |
| EDIT PERSONAL PROFILE                                      | :<br>:                                           |           | CATALOG                     |
| You must complete your profile before regis                | tering for courses.                              |           | MY COURSES                  |
| LastName                                                   |                                                  |           | MY PROFILE<br>SHOPPING CART |
|                                                            | Į                                                |           | LOGOUT                      |
| First Name                                                 |                                                  |           |                             |
| E-Mail Address                                             |                                                  |           |                             |
| Country                                                    | United States                                    | •         |                             |
| Address 1                                                  |                                                  |           |                             |
| Address 2 (optional)                                       |                                                  |           |                             |
| City                                                       |                                                  |           |                             |
| State                                                      |                                                  | •         |                             |
| Zip                                                        |                                                  |           |                             |
| Primary Phone (### ### ####)                               |                                                  |           |                             |
| Work Information - Title                                   |                                                  |           |                             |

| (screen 2 of 2)                                                   |      |
|-------------------------------------------------------------------|------|
| Professional Experience - License<br>Number                       |      |
| Professional Experience - Additional<br>License Type (Optional)   |      |
| Professional Experience - Additional<br>License Number (Optional) |      |
| Click here to activate your account                               | SAVE |
| Show Account History                                              |      |

# Section 2

## **Enrolling in the Online Program**

Step 8: Return to <a href="http://sites.bu.edu/conntraining/">http://sites.bu.edu/conntraining/</a> and click on Select your Courses

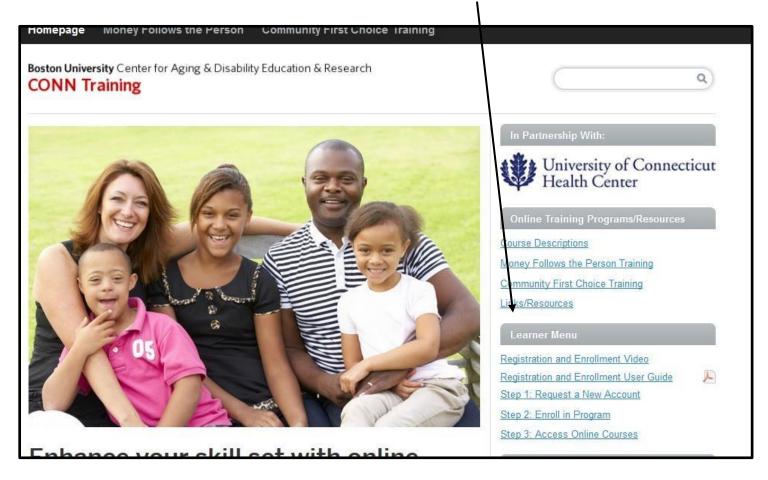

# **Step 9** – Click on the title of the certificate you will be taking. If you are unsure, check with your training lead.

| <b>Boston University</b> School of Social Work<br>Center for Aging & Disability Education & Research | This Si  | ite 🗸    | SEARCH        |
|----------------------------------------------------------------------------------------------------|----------|----------|---------------|
| BROWSE CATALOG                                                                                       |          |          |               |
| BROWSE COURSE CATALOG                                                                                |          |          | CATALOG       |
| Course Name 🛦                                                                                        | Location | Price    | SHOPPING CART |
| Connecticut Community First Choice Training Program                                                  | Online   | \$200.00 | LOGIN         |
| Connecticut Money Follows the Person Online Training Program                                         | Online   | \$200.00 |               |
| MYPACECT Understanding Consumer Control                                                              | Online   | \$80.00  |               |

# Step 10 – Click on the title of the certificate you will be taking, and then click on Add to Cart. If you are unsure, check with your training lead.

| <b>Boston University</b> School of Social Work<br>Center for Aging & Disability Education & Research                                                                                                    | This Site                | JEARCH                   |
|----------------------------------------------------------------------------------------------------|--------------------------|--------------------------|
| BROWSE CATALOG                                                                                                    |                          |                          |
| CONNECTICUT MONEY FOLLOWS THE PERSON ONLI                                                                                                    | NE TRAINING              | CATALOG<br>SHOPPING CART |
| Description                                                                                                    | Cost                     | LOGIN                    |
| About CT Money Follows the Person                                                                                                    | General Public: \$200.00 | *                        |
| Money Follows the Person (MFP) is a Federal demonstration program that helps Medicaid<br>eligible individuals currently living in long-term care facilities – such as nursing homes,<br>hospitals and other qualified institutions – successfully transition back to the community.                                                                                                    | Enroll ADD TO CART       |                          |
| Based on the individual's needs, MFP provides the funds, services and supports for a<br>successful transition into the community. In addition to returning to their own home, housing<br>options include individual apartments, assisted living, and group homes. Transition<br>coordinators play a key role, advocating for the individual in the transition process, working<br>directly with them and the care team, to develop a person centered plan that is right for the<br>individual. |                          |                          |
| As part of a certification program, Connecticut Transition Coordinators are enrolling in a 6                                                                                                    |                          |                          |

## **Step 11** – Enter one of the discount codes listed below to override payment and click **update** the **continue**

Enter **CTMFP** if you are enrolling in the **Money Follow the Person (MFP) Certificate Program** 

Enter CTCFC if you are enrolling in the Community First Choice Program

| <b>Boston University</b> School of Social Work<br>Center for Aging & Disability Education & | Rese     | arch            |             | This                  | Site 🗸                 | SEARCH        |
|---------------------------------------------------------------------------------------------|----------|-----------------|-------------|-----------------------|------------------------|---------------|
| BROWSE CATALOG                                                                              |          |                 |             |                       |                        |               |
| Continue browsing the catalog                                                               |          |                 |             |                       |                        | CATALOG       |
| SHOPPING CART                                                                               |          |                 |             |                       |                        | SHOPPING CART |
| SHOPPING CART                                                                               |          |                 |             |                       |                        | LOGIN         |
| Course                                                                                      | Remove   | Price per Seat  | Total Seats | Discounts             | Price                  |               |
| Connecticut Money Follows the Person Online Training Program                                |          | \$200.00        | 1           | -\$200.00             | \$0.00                 |               |
| If you have a dis                                                                           | count co | ode, please ent | er it here: | CTMFP                 |                        |               |
|                                                                                             |          |                 |             |                       | UPDATE                 |               |
|                                                                                             |          |                 |             | Subtotal              | \$200.00               |               |
|                                                                                             |          |                 |             | se Discounts          | -\$200.00              |               |
|                                                                                             |          |                 | Acco        | ount Balance<br>Total | -\$325.00<br>-\$325.00 |               |
|                                                                                             |          |                 |             | Iotai                 | -\$325.00              |               |
|                                                                                             |          |                 |             |                       | CONTINUE               |               |
| FREQUENTLY ASKED QUESTIONS                                                                  |          |                 |             |                       |                        |               |
| What happens if I want to take a similar course to those in my cart?                        |          |                 |             |                       |                        |               |
| Visit <u>All Courses</u>                                                                    |          |                 |             |                       |                        |               |
| BOSTON UNIVERSITY   SEARCH   DIRECTORY   CONTACT                                            | BUTO     | DAY             |             |                       |                        |               |

| <b>Boston University</b> School of Social Work<br>Center for Aging & Disability Education & Research                                                                                                    | This Site                      | SEARCH                      |  |
|----------------------------------------------------------------------------------------------------|--------------------------------|-----------------------------|--|
| BROWSE CATALOG                                                                                                    | _                              |                             |  |
| PAYMENT                                                                                                    |                                | CATALOG                     |  |
| Select a payment method below to complete your enrollment. You can get a full refund for any class or se                                                                                                    | eminar up to 14 days before it | MY COURSES                  |  |
| starts. If you must withdraw from a class within 14 days, please contact our office at 617-358-2626                                                                                                    |                                | MY PROFILE<br>SHOPPING CART |  |
| Total Due: \$0.00                                                                                                    |                                | LOGOUT                      |  |
| Pay online now with a credit card or with a credit left on your account.                                                                                                    |                                |                             |  |
| Provide the name of the agency that will be paying. You will not have a confirmed seat until we receipted and the seat until we receipted and the seat until the seat until the seat un | ve payment.                    |                             |  |
| We cannot accept agency payments within 3 days of the beginning of the class. If your agency is paying your credit card and keek reimbursement from your agency directly.                                                                                                    | for you, please pay now with   |                             |  |

**Step 12** – Payment will drop to \$0. Click **continue** to proceed.

You are now enrolled! Close your internet browser and allow 10 minutes for the system to update your enrollment before accessing the certificate program.

| <b>Boston University</b> School of Social Work<br>Center for Aging & Disability Education & Research | This Site SEARCH            |
|----------------------------------------------------------------------------------------------------|-----------------------------|
| BROWSE CATALOG                                                                                       |                             |
| MY COURSES                                                                                           | CATALOG                     |
| You've successfully enrolled!                                                                        | MY COURSES                  |
| You are not currently enrolled in any courses that start after today.                                | MY PROFILE<br>SHOPPING CART |
|                                                                                                    | LOGOUT                      |
|                                                                                                    |                             |
| BOSTON UNIVERSITY   SEARCH   DIRECTORY   CONTACT   BU TODAY                                          |                             |

# Section 3

## **Access Online Courses**

### Step 13: Go to <a href="http://sites.bu.edu/conntraining/">http://sites.bu.edu/conntraining/</a> and click on Step 3: Access Online Courses

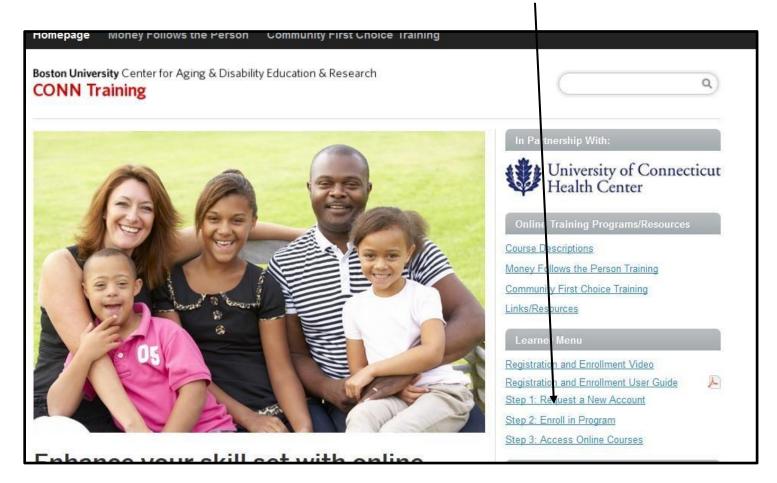

| BU Login                                                        |   |
|-----------------------------------------------------------------|---|
| BU login name                                                   | ) |
| password                                                        |   |
| Continue                                                        |   |
| You have asked to login to Boston University - Blackboard Learn |   |
|                                                                 |   |

Step 14 - Enter your BU Login Name (your email address) and your Password

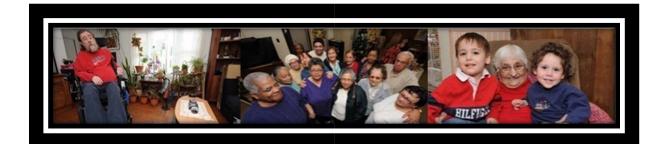

# FREQUENTLY ASKED QUESTIONS

### I've never taken a course online. What are the technical requirements?

The minimum system requirements needed to take this course are summarized in the table below. The preferred internet browser for viewing this course is Mozilla Firefox to ensure an optimal learning experience.

| Derating                        | g System                                                                                                    | Ope Ope                         | rating System                                                                                                    |
|---------------------------------|----------------------------------------------------------------------------------------------------|---------------------------------|----------------------------------------------------------------------------------------------------|
| Minimum System Requirements     |                                                                                                    | Minimum System Requirements     |                                                                                                    |
| Operating System:               | Windows Vista SP2                                                                                                    | Operating<br>System:            | OS X 10.6 (Snow Leopard)                                                                                                    |
| Processor:                      | 2.0 GHz                                                                                                    | Processor:                      | 2.0 GHz                                                                                                    |
| RAM:                            | 2 GB                                                                                                    | Memory:                         | 2 GB                                                                                                    |
| Browser:                        | Firefox (Final Release Channel) ≝<br>Firefox ESR ≝<br>Internet Explorer 8                                                                   | Browser:                        | Firefox (Final Release Channel) ≝<br>Firefox ESR ≝<br>Safari 4.0                                                                                                    |
| Java:                           | Most recent version                                                                                                    | Java:                           | <u>1.6 Update 65</u> (Mac OS X 10.6 only)<br>Most recent version (Mac OS X 10.7 and above)                                                                                    |
| Recommended System Requirements |                                                                                                    | Recommended System Requirements |                                                                                                    |
| Operating System:               | Windows Vista SP 2<br>Windows 7 SP 1<br>Windows 8<br>Windows 8.1<br>Windows 10                                                              | Operating<br>System:            | OS X 10.6 (Snow Leopard)<br>OS X 10.7 (Lion)<br>OS X 10.8 (Mountain Lion)<br>OS X 10.9 (Mavericks)<br>OS X 10.10 (Yosemite)<br>OS X 10.11 (El Capitan)<br>OS X 10.12 (Sierra) |
| Processor:                      | 3.0 GHz or higher                                                                                                    | Processor:                      | 3.0 GHz or higher                                                                                                    |
| RAM:                            | 4 GB or higher                                                                                                    | Memory:                         | 4 GB or higher                                                                                                    |
| Browser:                        | Firefox (Final Release Channel)<br>Firefox ESR<br>Internet Explorer 9<br>Internet Explorer 11 (Win 7 and 8 only)<br>Chrome (Stable Channel) | Browser:                        | Firefox (Final Release Channel) ≌<br>Firefox ESR @<br>Safari 5.1 (Mac OS X 10.6)<br>Safari 7.0 (Mac OS X 10.7 and above)<br>Chrome (Stable Channel) ≌                         |
| Java:                           | Most recent version                                                                                                    | Java:                           | <u>1.6 Update 65</u> (Mac OS X 10.6 only)<br>Most recent version (Mac OS X 10.7 and above)                                                                                    |

http://www.bu.edu/tech/services/teaching/lms/blackboard/system-requirements/ Do I have to install any additional software? To view certain media elements in this course you will need to have several browser plug-in applications installed on your computer. Most computers already have Adobe Acrobat Reader and Flash Player installed. However, if your computer is several years old, you may need to download these software programs. With a 56K modem, each download will take approximately 1 minute.

- Adobe Acrobat Reader: This software is required to read selected PDF articles and resources included in the courses. To download, please click here: <u>Adobe Reader</u>.
- Adobe Flash Player: This multimedia viewer is required to watch video commentary clips included in the courses. To download, please click here: <u>Adobe Flash Player</u>.
- Check your computer's compatibility by reviewing the latest requirements and recommendations:

http://www.bu.edu/tech/teaching/lms/blackboard/systemrequirements/.

### How do I print a single page?

To print a single page, simply right click on the page you want to print and choose the "This Frame" option. Then click on "Print Frame."

### How do I print the entire course?

Unfortunately, the online course system does not currently allow for easy printing of the entire course. We are expecting this feature to be enabled in the near future.

### How do I reset a password?

To reset a password, please click on the following link and follow the instructions on the screen.

### https://weblogin.bu.edu/buweb/resetpw

### How do I request technical Assistance?

### Go to http://sites.bu.edu/portallink and click on Request Technical Assistance

**Technical Assistance** 

Browser Check Tool

Training System Requirements

RESET PASSWORD

REQUEST TECHNICAL ASSISTANCE